# <span id="page-0-0"></span>**Dell™ Studio 1535/1536/1537 Manuale di servizio**

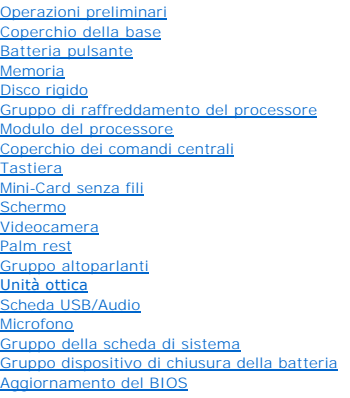

# **N.B., Avvisi e Attenzione**

**A.B.** Un N.B. indica informazioni importanti che contribuiscono a migliorare l'utilizzo del computer.

**AVVISO:** Un AVVISO indica un danno potenziale all'hardware o perdita di dati e spiega come evitare il problema.

A ATTENZIONE: Un messaggio di ATTENZIONE indica un potenziale rischio di danni, anche gravi, a cose e persone.

Se il computer acquistato è un Dell™ serie n, qualsiasi riferimento presente in questo documento al sistema operativo Microsoft® Windows® non è applicabile.

## **Le informazioni contenute nel presente documento sono soggette a modifiche senza preavviso. © 2008 Dell Inc. Tutti i diritti riservati.**

È severamente vietata la riproduzione, con qualsiasi strumento, senza l'autorizzazione scritta di Dell Inc.

Marchi commerciali utilizzati in questo testo: *Delle Dele Berle steep en termerciali delle en termerciali delle termerciali o marchi registrati commerciali o marchi registrati ("Dele Berle in Archi registrati commerciali* 

Altri marchi e nomi commerciali possono essere utilizzati in questo documento sia in riferimento ale arbendicano il marchio e i nomi che ai prodotti stessi. Dell Inc.<br>nega qualsiasi partecipazione di proprietà relativa a m

**Modello: PP33L**

**Agosto 2008 Rev. A01**

# <span id="page-1-0"></span> **Coperchio della base**

**Dell™ Studio 1535/1536/1537 Manuale di servizio**

**A** ATTENZIONE: Prima di effettuare interventi sui componenti interni del computer, seguire le istruzioni di sicurezza fornite assieme al computer.

ATTENZIONE: Prima di effettuare tali procedure, spegnere il computer, scollegare l'adattatore c.a. dalla presa elettrica e dal computer, scollegare<br>il modem dal connettore a parete e dal computer, poi rimuovere eventuali a

0 AVVISO: Per evitare eventuali scariche elettrostatiche, scaricare a terra l'elettricità statica del corpo utilizzando una fascetta da polso per la messa a<br>terra o toccando a intervalli regolari una superficie metallica non

# **Rimozione del coperchio della base**

- 1. Accertarsi che il computer sia spento.
- 2. Rimuovere la batteria (vedere *[Interventi preliminari sui componenti interni del computer](file:///C:/data/systems/studio1537/it/sm/before.htm#wp1180694)*).
- 3. Allentare le sette viti di fissaggio sul coperchio della base e sollevare il coperchio dal computer con l'angolazione mostrata in figura.

**ATTENZIONE: Non toccare il gruppo di raffreddamento del processore. È consigliabile che i componenti del processore vengano rimossi soltanto dal personale di assistenza.**

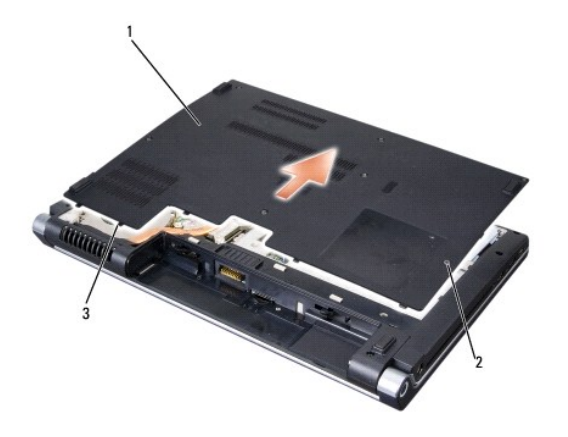

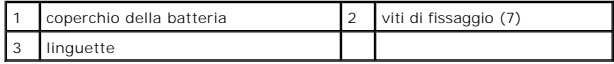

### **Ricollocamento del coperchio della base**

- 1. Allineare alla parte inferiore del computer le linguette sul coperchio della base.
- 2. Ricollocare e serrare le sette viti di fissaggio sul coperchio della base.
- 3. Fare scivolare la batteria nell'alloggiamento fino a quando non scatta in posizione.

#### <span id="page-2-0"></span> **Operazioni preliminari Dell™ Studio 1535/1536/1537 Manuale di servizio**

- **O** Attrezzi consigliati
- [Interventi preliminari sui componenti interni del computer](#page-2-2)

Il presente documento illustra le procedure per la rimozione e l'installazione dei componenti nel computer. Salvo diversamente indicato, ciascuna procedura presuppone che:

- l Siano state eseguite le istruzioni descritte in [Interventi preliminari sui componenti interni del computer](#page-2-2).
- l Siano state lette le informazioni sulla sicurezza spedite con il computer.
- l Prima di ricollocare un componente, l'eventuale componente installato sia stato già rimosso.

### <span id="page-2-1"></span>**Attrezzi consigliati**

Le procedure in questo documento possono richiedere gli attrezzi seguenti:

- l Cacciavite piccolo a lama piatta
- l Cacciavite a croce
- l Graffietto piccolo in plastica
- l Supporto di aggiornamento del BIOS Flash (consultare il sito Web di Dell Support presso **support.dell.com**)

## <span id="page-2-2"></span>**Interventi preliminari sui componenti interni del computer**

Per proteggere il computer da eventuali danni e per la sicurezza personale, attenersi alle indicazioni sulla sicurezza riportate di seguito.

**ATTENZIONE: Prima di eseguire le procedure descritte in questa sezione, seguire le istruzioni di sicurezza fornite con il computer.**

- **AVVISO:** Le riparazioni del computer vanno affidate esclusivamente a un tecnico di assistenza qualificato. Danni dovuti a riparazioni non autorizzate da Dell non sono coperti dalla garanzia.
- AVVISO: Per evitare eventuali scariche elettrostatiche, scaricare a terra l'elettricità statica del corpo utilizzando una fascetta da polso per la messa a<br>terra o toccando a intervalli regolari una superficie metallica non
- AVVISO: Maneggiare con cura componenti e schede. Non toccare i componenti o i contatti sulle schede. Le schede vanno afferrate per i bordi o per la<br>staffa metallica di montaggio. I componenti, ad esempio un processore, van
- **AVVISO:** Per scollegare un cavo, afferrare il connettore o il serracavi, non il cavo stesso. Per connettori dei cavi con linguette di blocco, premere verso l'interno sulle linguette di blocco per sbloccare il connettore. Per collegare un cavo, accertarsi che entrambi i connettori siano allineati e orientati in modo<br>corretto onde evitare di danneggiare il connettore e/o i rela
- 1. Assicurarsi che la superficie di lavoro sia piana e pulita per prevenire eventuali graffi al coperchio del computer.
- 2. Fare clic su **Start**  $\frac{1}{2}$ , fare clic sulla freccia **and e** poi su **Shut Down** (Arresta il sistema).

Il computer si spegne dopo che il processo di arresto del sistema operativo termina.

3. Scollegare il computer e tutte le periferiche collegate dalle rispettive prese elettriche.

**AVVISO:** Per disconnettere un cavo di rete, scollegare il cavo prima dal computer e poi dallo spinotto di rete a muro.

- 4. Scollegare dal computer il telefono o i cavi di rete.
- 5. Premere ed estrarre dallo slot ExpressCard le eventuali schede installate e il lettore per schede di memoria 8-in-1.

**AVVISO:** Per evitare danni alla scheda di sistema, rimuovere la batteria dall'apposito alloggiamento prima di eseguire interventi sul computer.

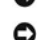

**AVVISO:** Per evitare di danneggiare il computer, utilizzare soltanto la batteria progettata per questo specifico computer Dell. Non utilizzare batterie progettate per altri computer Dell.

- 6. Capovolgere il computer.
- 7. Fare scivolare il dispositivo di sgancio della batteria finché non scatta in posizione.
- 8. Estrarre la batteria dall'alloggiamento.

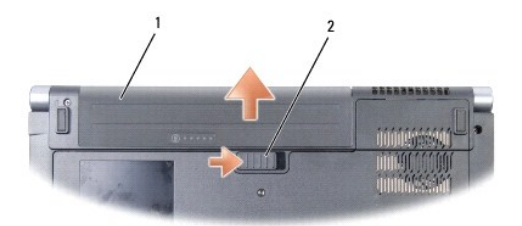

# 1 batteria 2 chiusura a scatto della batteria

9. Capovolgere il computer, aprire lo schermo e premere il pulsante di alimentazione per mettere a terra la scheda di sistema.

#### <span id="page-4-0"></span> **Aggiornamento del BIOS Dell™ Studio 1535/1536/1537 Manuale di servizio**

Se con una nuova scheda di sistema viene fornito un CD con il programma di aggiornamento del BIOS, aggiornare il BIOS dal CD. Se non si dispone di un CD<br>con un programma di aggiornamento del BIOS, aggiornare il BIOS dal di

# **Aggiornamento del BIOS da un CD**

**AVVISO:** Per evitare perdite di potenza, collegare l'adattatore c.a. a un alimentatore sicuramente funzionante. In caso contrario, si potrebbero causare danni al sistema.

1. Accertarsi che l'adattatore c.a. sia collegato e che la batteria principale sia installata correttamente.

N.B. Se per aggiornare il BIOS si utilizza un programma di aggiornamento su CD, prima di inserire il CD premere <F12> e configurare il computer per<br>eseguire (solo per questa volta) l'avvio dal CD. Altrimenti, è necessario predefinito.

2. Inserire il CD con il programma di aggiornamento del BIOS e accendere il computer.

**AVVISO:** Non interrompere questo processo una volta iniziato, poiché potrebbe causare danni al sistema.

Seguire le istruzioni visualizzate. Il computer continua la procedura di avvio e aggiorna il BIOS. Completato l'aggiornamento, il computer si riavvia automaticamente.

- 3. Premere <F2> durante il POST per accedere al programma di configurazione del sistema.
- 4. Premere <Alt> ed <f> per ripristinare l'impostazione predefinita del computer.
- 5. Premere <Esc>, selezionare **Save/Exit** (Salva/Esci) e premere <Invio> per salvare le modifiche alla configurazione.
- 6. Estrarre il CD del programma di aggiornamento del BIOS dall'unità e riavviare il computer.

### **Aggiornamento del BIOS dal disco rigido**

**AVVISO:** Per evitare perdite di potenza, collegare l'adattatore c.a. a un alimentatore sicuramente funzionante. In caso contrario, si potrebbero causare danni al sistema.

- 1. Accertarsi che l'adattatore c.a. sia collegato, che la batteria principale sia installata correttamente e che sia collegato un cavo di rete.
- 2. Accendere il computer.
- 3. Sul sito **support.dell.com**, individuare il più recente file di aggiornamento del BIOS per il computer in uso.
- 4. Fare clic su **Download Now** (Download) per scaricare il file.
- 5. Se viene visualizzata la finestra **Export Compliance Disclaimer (**Dichiarazione di non responsabilità relativa alla conformità delle esportazioni), fare clic<br>su **Yes, I Accept this Agreement (Sì,** accetto il contratto).

Viene visualizzata la finestra **File Download** (Download file).

6. Fare clic su **Save this program to disk** (Salva il programma su disco), poi fare clic su **OK**.

Viene visualizzata la finestra **Save In** (Salva in).

- 7. Fare clic sulla freccia GIÙ per visualizzare il menu **Save In** (Salva in), selezionare **Desktop**, poi fare clic su **Save** (Salva). Il file viene scaricato sul desktop.
- 8. Fare clic su **Close** (Chiudi) se viene visualizzata la finestra **Download Complete** (Download completato).

L'icona del file appare sul desktop e ha lo stesso titolo del file scaricato per l'aggiornamento del BIOS.

**AVVISO:** Non interrompere questo processo una volta iniziato, per non causare danni al sistema.

9. Fare doppio clic sull'icona del file sul desktop e seguire le istruzioni visualizzate.

# <span id="page-6-0"></span> **Scheda USB/Audio Dell™ Studio 1535/1536/1537 Manuale di servizio**

**ATTENZIONE: Prima di eseguire le procedure descritte in questa sezione, seguire le istruzioni di sicurezza fornite con il computer.**

AVVISO: Per evitare eventuali scariche elettrostatiche, scaricare a terra l'elettricità statica del corpo utilizzando una fascetta da polso per la messa a<br>terra o toccando a intervalli regolari una superficie metallica non

**AVVISO:** Per evitare danni alla scheda di sistema, rimuovere la batteria dall'apposito alloggiamento prima di cominciare a intervenire sui componenti<br>interni del computer.

### **Rimozione della scheda USB/Audio**

- 1. Seguire le procedure descritte in [Operazioni preliminari.](file:///C:/data/systems/studio1537/it/sm/before.htm#wp1180036)
- 2. Rimuovere l'unità ottica (consultare [Rimozione dell'unità ottica](file:///C:/data/systems/studio1537/it/sm/optical.htm#wp1180116)).
- 3. Staccar ei due cavi della scheda USB/Audio dai connettori sulla scheda di sistema.
- 4. Rimuovere i nastri adesivi che fissano i cavi alla scheda di sistema.
- 5. Rimuovere la vite che fissa la scheda USB/Audio al coperchio alla base del computer base e rimuovere la scheda.

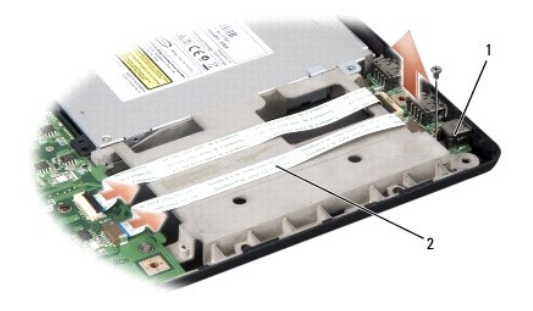

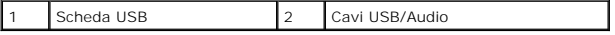

### **Ricollocamento della scheda USB/Audio**

- 1. Collegare i cavi della scheda USB/ai connettori sulla scheda di sistema.
- 2. Mettere in posizione la scheda USB/Audio e inserire e serrare la vite per fermare la scheda.
- 3. Ricollocare l'unità ottica (consultare [Ricollocamento dell'unità ottica](file:///C:/data/systems/studio1537/it/sm/optical.htm#wp1180161)).

# <span id="page-7-0"></span> **Videocamera**

**Dell™ Studio 1535/1536/1537 Manuale di servizio**

**A** ATTENZIONE: Prima di effettuare interventi sui componenti interni del computer, seguire le istruzioni di sicurezza fornite assieme al computer.

ATTENZIONE: Prima di effettuare tali procedure, spegnere il computer, scollegare l'adattatore c.a. dalla presa elettrica e dal computer, scollegare<br>il modem dal connettore a parete e dal computer, poi rimuovere eventuali a

AVVISO: Per evitare eventuali scariche elettrostatiche, scaricare a terra l'elettricità statica del corpo utilizzando una fascetta da polso per la messa a<br>terra o toccando a intervalli regolari una superficie metallica non

# **Rimozione del modulo della videocamera**

- 1. Seguire le procedure descritte in [Operazioni preliminari.](file:///C:/data/systems/studio1537/it/sm/before.htm#wp1180036)
- 2. Rimuovere il frontalino dello schermo (consultare [Rimozione del frontalino dello schermo](file:///C:/data/systems/studio1537/it/sm/display.htm#wp1193208)).
- 3. Allentare le due viti che uniscono la videocamera al coperchio dello schermo.
- 4. Staccare il cavo della videocamera ed estrarre il modulo della fotocamera.

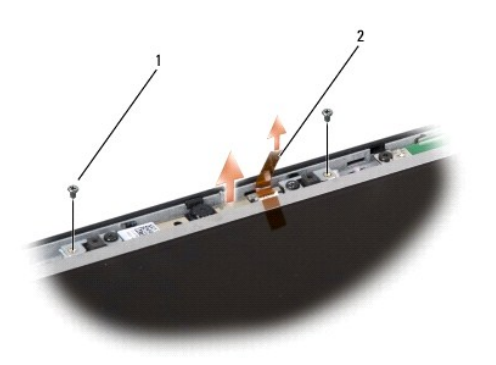

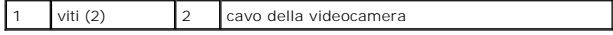

#### **Ricollocamento del modulo della videocamera**

- 1. Seguire le procedure descritte in [Operazioni preliminari.](file:///C:/data/systems/studio1537/it/sm/before.htm#wp1180036)
- 2. Ricollocare e serrare le due viti che fermano la videocamera al coperchio dello schermo.
- 3. Collegare al connettore il cavo della videocamera.
- 4. Ricollocare il frontalino dello schermo (consultare [Ricollocamento del frontalino dello schermo](file:///C:/data/systems/studio1537/it/sm/display.htm#wp1200680)).

#### <span id="page-8-0"></span> **Coperchio dei comandi centrali Dell™ Studio 1535/1536/1537 Manuale di servizio**

**ATTENZIONE: Prima di eseguire le procedure descritte in questa sezione, seguire le istruzioni di sicurezza fornite con il computer.**

**AVVISO:** Per evitare eventuali scariche elettrostatiche, scaricare a terra l'elettricità statica del corpo utilizzando una fascetta da polso per la messa a terra o toccando a intervalli regolari una superficie metallica non verniciata (quale un connettore sul retro del computer).

**AVVISO:** Per evitare danni alla scheda di sistema, rimuovere la batteria dall'apposito alloggiamento prima di cominciare a intervenire sui componenti<br>interni del computer.

#### **Rimozione del coperchio dei comandi centrali**

- 1. Seguire le procedure descritte in [Operazioni preliminari.](file:///C:/data/systems/studio1537/it/sm/before.htm#wp1180036)
- 2. Rimuovere dall'alloggiamento della batteria le due viti che fermano il coperchio dei comandi centrali.

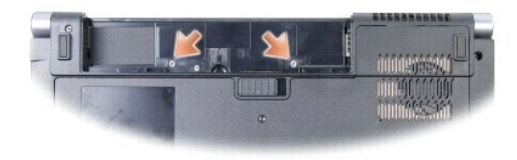

3. Capovolgere il computer e aprire lo schermo per quanto possibile.

4. Con le dita, fare leva sul'alloggiamento della batteria sul lato posteriore del sistema per estrarre il coperchio dei comandi centrali.

**AVVISO:** Per evitare danni al cavo dati collegato alla scheda di sistema, fare attenzione a non tirare con forza quando si solleva il coperchio dei comandi centrali.

5. Estrarre il coperchio dei comandi centrali.

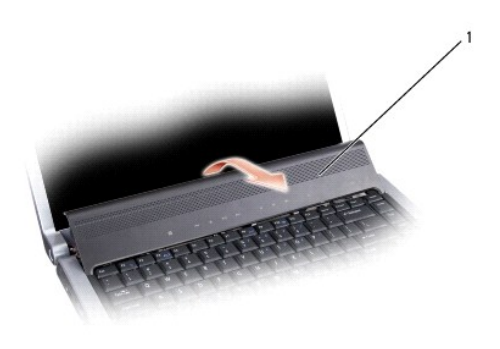

coperchio dei comandi centrali

6. Rimuovere la cornice della tastiera, facendola fuoriuscire aiutandosi con un graffietto (consultare [Rimozione della tastiera](file:///C:/data/systems/studio1537/it/sm/keyboard.htm#wp1180366)).

7. Rimuovere le due viti dalla parte superiore della tastiera.

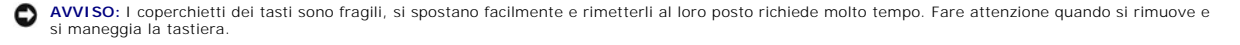

<span id="page-9-0"></span>8. Sollevare la tastiera, mantenerla sollevata e leggermente in avanti per consentire l'accesso al connettore dei pulsanti del controllo multimediale sulla scheda di sistema.

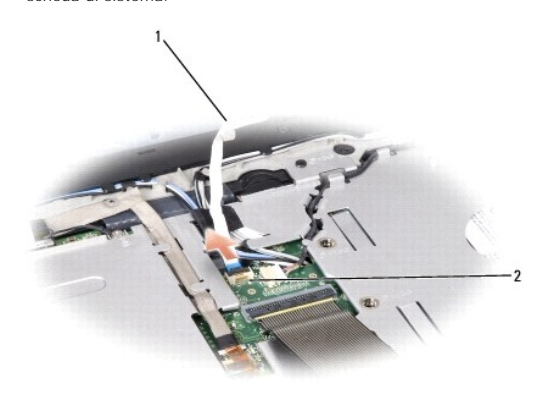

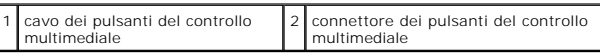

9. Staccare il cavo dei pulsanti del controllo multimediale dal connettore sulla scheda di sistema.

### **Rimozione del coperchio dei comandi centrali**

- 1. Seguire le procedure descritte in [Operazioni preliminari.](file:///C:/data/systems/studio1537/it/sm/before.htm#wp1180036)
- 2. Ricollegare il cavo dei pulsanti del controllo multimediale al connettore sotto la tastiera sulla scheda di sistema.
- 3. Allineare le linguette alla base della tastiera e farle scivolare sotto il palm rest.
- 4. Ricollocare la cornice della tastiera.
- 5. Premere i bordi nell'area degli angoli vicino alla parte superiore della tastiera per farla scattare in posizione.
- 6. Rimontare le due viti sulla parte superiore della tastiera.
- 7. Fare scivolare il co0erchiod ei comandi centrali nella cornice della tastiera e spingere sui due lati del coperchio finché non scatta in posizione.
- 8. Nell'alloggiamento della batteria, ricollocare le due viti che fermano il coperchio dei comandi centrali.

<span id="page-10-0"></span> **Batteria pulsante Dell™ Studio 1535/1536/1537 Manuale di servizio**

# **Rimozione della batteria pulsante**

**ATTENZIONE: Prima di eseguire le procedure descritte in questa sezione, seguire le istruzioni di sicurezza fornite con il computer.**

- 1. Seguire le procedure descritte in [Operazioni preliminari.](file:///C:/data/systems/studio1537/it/sm/before.htm#wp1180036)
- 2. Rimuovere il coperchio di base (consultare [Rimozione del coperchio della base](file:///C:/data/systems/studio1537/it/sm/base.htm#wp1223484)).
- 3. Utilizzare un graffietto di plastica per fare leva ed estrarre la batteria pulsante dallo slot.

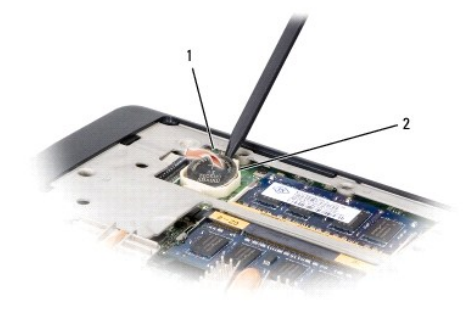

1 batteria pulsante 2 slot

# **Rimontaggio della batteria pulsante**

**ATTENZIONE: Prima di iniziare la seguente procedura, seguire le istruzioni di sicurezza spedite assieme al computer.** 

- 1. Seguire le procedure descritte in [Operazioni preliminari.](file:///C:/data/systems/studio1537/it/sm/before.htm#wp1180036)
- 2. Mantenere la batteria pulsante con il lato positivo in su.
- 3. Fare scivolare la batteria pulsante nello slot e, delicatamente, spingerla fino a inserirla in sede.

#### <span id="page-11-0"></span> **Modulo del processore Dell™ Studio 1535/1536/1537 Manuale di servizio**

#### **Rimozione del modulo del processore**

**ATTENZIONE: Prima di iniziare la seguente procedura, seguire le istruzioni di sicurezza spedite assieme al computer.**

1. Seguire le procedure descritte in [Operazioni preliminari.](file:///C:/data/systems/studio1537/it/sm/before.htm#wp1180036)

2. Rimuovere il gruppo raffreddamento termico del processore (consultare [Rimozione del gruppo raffreddamento del processore\)](file:///C:/data/systems/studio1537/it/sm/cpucool.htm#wp1179841).

**AVVISO:** Per evitare di danneggiare il processore, tenere il cacciavite perpendicolarmente al processore mentre si ruota la vite.

3. Per allentare il connettore ZIF, utilizzare un piccolo cacciavite a lama piatta e ruotare in senso antiorario la vite della camma sino a raggiungere il punto di arresto della camma.

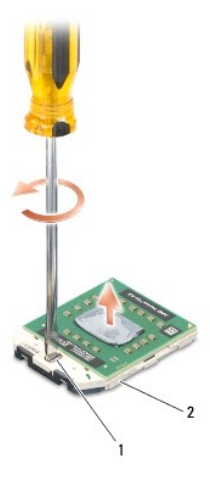

vite della camma del connettore ZIF 2 connettore ZIF

- € **AVVISO:** Per garantire il massimo raffreddamento del processore, non toccare le zone di trasferimento termico sul gruppo di raffreddamento del<br>processore. Gli oli della pelle possono ridurre la capacità di trasferimento d
- **AVVISO:** Quando si rimuovere il modulo del processore, estrarlo verticalmente. Fare attenzione a non piegare i piedini del modulo del processore.
- 4. Sollevare il modulo del processore dal supporto ZIF.

### **Ricollocamento del modulo del processore**

**A ATTENZIONE: Prima di iniziare la seguente procedura, seguire le istruzioni di sicurezza spedite assieme al computer.** 

- AVVISO: Non toccare la piastrina del processore. Tenere il processore premuto sul substrato sul quale è montata la piastrina mente si ruota la vite<br>della camma per evitare eventuali contatti intermittenti tra la vite e il
- O **AVVISO**: Accertarsi che il blocco della camma sia in posizione completamente aperta prima di inserire il modulo del processore. L'inserimento del modulo<br>del processore nel supporto ZIF non richiede forza. Un modulo del pr
- <sup>2</sup> N.B. Se si installa un processore nuovo, si riceve un nuovo gruppo di raffreddamento con sopra fissato un pad termico oppure un nuovo pad termico insieme a una scheda che illustra l'installazione corretta.
- 1. Seguire le procedure descritte in [Operazioni preliminari.](file:///C:/data/systems/studio1537/it/sm/before.htm#wp1180036)
- 2. Allineare l'angolo del piedino 1 del modulo del processore con l'angolo del piedino 1 dello zoccolo ZIF, poi inserire il modulo del processore.

**N.B.** L'angolo del piedino 1 del modulo del processore ha un triangolo che si allinea sull'angolo del piedino 1 del supporto ZIF.

Quando il modulo del processore è correttamente posizionato, tutti i quattro angoli sono allineati alla stessa altezza. Se uno o più angoli del modulo<br>sono più alti degli altri, il modulo non è posizionato correttamente.

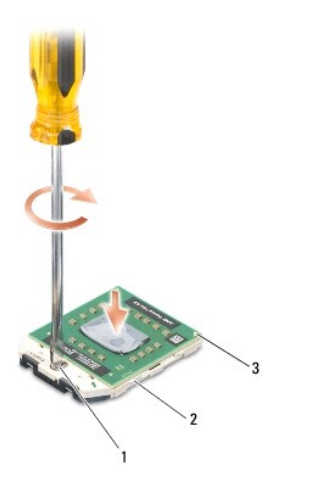

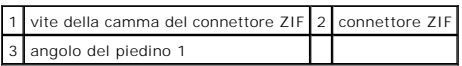

**AVVISO:** Per evitare di danneggiare il processore, tenere il cacciavite perpendicolarmente al processore mentre si ruota la vite.

- 3. Serrare il supporto ZIF ruotando in senso orario la vite della camma per fissare il modulo del processore alla scheda di sistema.
- 4. Ricollocare il gruppo raffreddamento termico del processore (consultare [Ricollocamento del gruppo di raffreddamento del processore](file:///C:/data/systems/studio1537/it/sm/cpucool.htm#wp1179900)).
- 5. Riposizionare il coperchio di base (consultare [Ricollocamento del coperchio della base\)](file:///C:/data/systems/studio1537/it/sm/base.htm#wp1217063).

### <span id="page-13-0"></span> **Gruppo di raffreddamento del processore Dell™ Studio 1535/1536/1537 Manuale di servizio**

#### **Rimozione del gruppo raffreddamento del processore**

**ATTENZIONE: Prima di iniziare la seguente procedura, seguire le istruzioni di sicurezza spedite assieme al computer.**

- 1. Seguire le procedure descritte in [Operazioni preliminari.](file:///C:/data/systems/studio1537/it/sm/before.htm#wp1180036)
- 2. Capovolgere il computer e rimuovere il coperchio della base (consultare [Rimozione del coperchio della base\)](file:///C:/data/systems/studio1537/it/sm/base.htm#wp1223484).
- 3. Nella sequenza indicata sul gruppo di raffreddamento, allentare le quattro viti di fissaggio sul coperchio del processore del gruppo di raffreddamento.
- 4. Allentare le due viti di fissaggio sul dissipatore del gruppo di raffreddamento.
- 5. Staccare il cavo della ventola del gruppo di raffreddamento dal connettore sulla scheda di sistema.
- 6. Rimuovere la vite dalla ventola del gruppo di raffreddamento ed estrarre il gruppo.

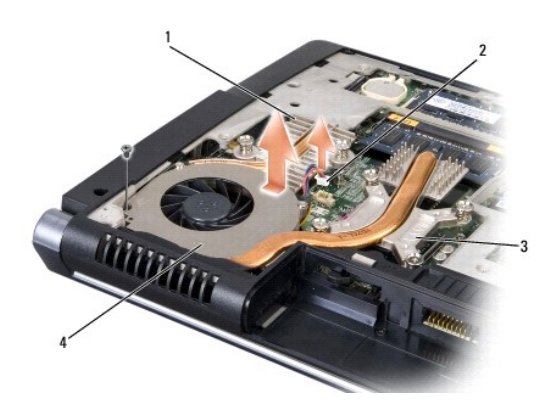

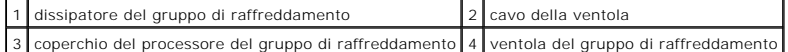

# **Ricollocamento del gruppo di raffreddamento del processore**

**ATTENZIONE: Prima di iniziare la seguente procedura, seguire le istruzioni di sicurezza spedite assieme al computer.**

- 1. Le quattro viti di fissaggio sul coperchio del processore del gruppo di raffreddamento vanno allineate ai fori sulla scheda di sistema e serrate in sequenza.
- 2. Serrare le due viti di fissaggio che fermano il dissipatore del gruppo di raffreddamento alla scheda di sistema.
- 3. Ricollocare e serrare la vite per fermare la ventola del gruppo di raffreddamento alla scheda di sistema.
- 4. Collegare alla scheda di sistema il cavo della ventola del gruppo di raffreddamento.
- 5. Ricollocare il coperchio della base (consultare [Ricollocamento del coperchio della base](file:///C:/data/systems/studio1537/it/sm/base.htm#wp1217063)).

#### <span id="page-15-0"></span> **Schermo**

**Dell™ Studio 1535/1536/1537 Manuale di servizio**

- **O** Schermo
- **O** Fontalino dello scher
- **Pannello dello schermo**
- **O** Invertitore dello schermo
- [Cardini dello schermo](#page-20-1)

# <span id="page-15-1"></span>**Schermo**

### <span id="page-15-2"></span>**Rimozione dello schermo**

**ATTENZIONE: Prima di iniziare la seguente procedura, seguire le istruzioni di sicurezza spedite assieme al computer.** 

- 1. Seguire le procedure descritte in [Operazioni preliminari.](file:///C:/data/systems/studio1537/it/sm/before.htm#wp1180036)
- 2. Rimuovere il coperchio di base (consultare [Rimozione del coperchio della base](file:///C:/data/systems/studio1537/it/sm/base.htm#wp1223484)).
- 3. Disconnettere i cavi delle antenne dalla Mini-Card.
- 4. Sollevare i cavi delle 'antenne dalle linguette di fissaggio e allontanarli dalle rispettive canaline.

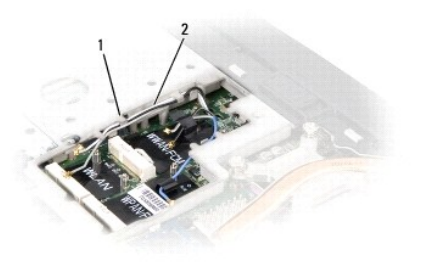

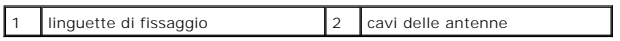

5. Rimuovere le due viti che fermano il gruppo dello schermo dalla base del computer.

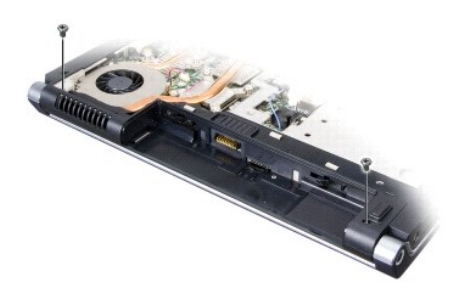

- 6. Rimuovere il coperchio dei comandi centrali (consultare [Rimozione del coperchio dei comandi centrali\)](file:///C:/data/systems/studio1537/it/sm/cntrcont.htm#wp1180217).
- 7. Rimuovere la tastiera (consultare [Rimozione della tastiera](file:///C:/data/systems/studio1537/it/sm/keyboard.htm#wp1180366)).
- <span id="page-16-1"></span>8. Staccare il cavo dati dello schermo dal connettore sulla scheda di sistema, allentare la vite di fissaggio e rilasciare il cavo dalle linguette di fissaggio<br>in plastica.
- 9. Staccare dalla scheda di sistema il cavo della videocamera, allentare la vite di fissaggio e staccarla dalle linguette fissaggio in plastica.
- 10. Staccare dal connettore sulla scheda di sistema il cavo di alimentazione dello schermo e dalle linguette di fissaggio in plastica.

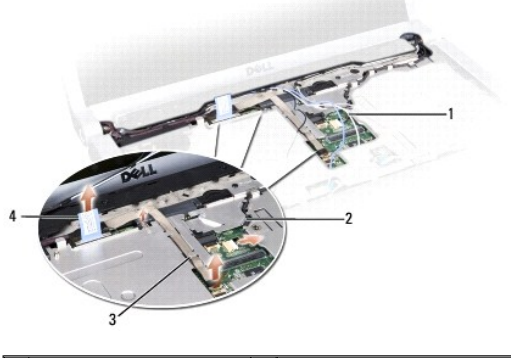

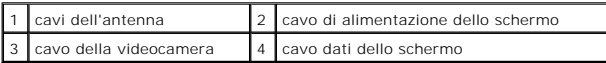

- 11. Estrarre i cavi dell'antenna dal foro passante e allontanarli dalla canalina.
- 12. Rimuovere le due viti dai cardini del gruppo dello schermo.

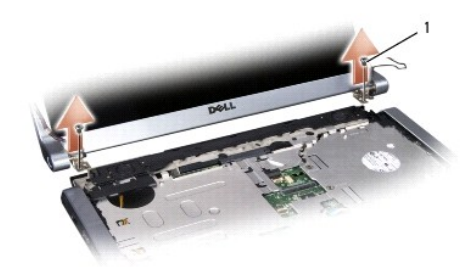

#### 1 viti sui cardini (2)

13. Estrarre il gruppo dello schermo dal computer.

# <span id="page-16-0"></span>**Ricollocamento del gruppo dello schermo**

**ATTENZIONE: Prima di iniziare la seguente procedura, seguire le istruzioni di sicurezza spedite assieme al computer.** 

- 1. Seguire le procedure descritte in [Operazioni preliminari.](file:///C:/data/systems/studio1537/it/sm/before.htm#wp1180036)
- 2. Allineare i cardini dello schermo ai fori nella base del computer e poi abbassare lo schermo in posizione.
- 3. Ricollocare e serrare le due viti sui cardini del gruppo dello schermo.
- 4. Fare scivolare i cavi dell'antenna attraverso il foro passante nella base del computer.
- 5. Collegare il cavo di alimentazione dello schermo ai connettori sulla scheda di sistema.
- 6. Collegare il cavo della videocamera e il cavo dati dello schermo al connettore sulla scheda di sistema e serrare le viti di fissaggio per fermare i cavi.

**N.B.** Verificare che il cavo dello schermo e il cavo della videocamera siano posizionati correttamente e fermati sotto le linguette di plastica.

- <span id="page-17-0"></span>7. Ricollocare la tastiera (consultare [Ricollocamento della tastiera](file:///C:/data/systems/studio1537/it/sm/keyboard.htm#wp1181699)).
- 8. Rimuovere il coperchio dei comandi centrali (consultare [Rimozione del coperchio dei comandi centrali\)](file:///C:/data/systems/studio1537/it/sm/cntrcont.htm#wp1185318).
- 9. Chiudere lo schermo e capovolgere il computer.
- 10. Ricollocare e serrare le due viti che fissano il gruppo dello schermo alla base del computer.
- 11. Ricollocare la Mini-Card e collegarvi i cavi dell'antenna (consultare [Ricollocamento della -Card](file:///C:/data/systems/studio1537/it/sm/minicard.htm#wp1182689)).
- 12. Rimuovere il coperchio di base (consultare [Ricollocamento del coperchio della base\)](file:///C:/data/systems/studio1537/it/sm/base.htm#wp1217063).

# <span id="page-17-1"></span>**Fontalino dello schermo**

#### <span id="page-17-2"></span>**Rimozione del frontalino dello schermo**

**ATTENZIONE: Prima di iniziare la seguente procedura, seguire le istruzioni di sicurezza spedite assieme al computer.**

**ATTENZIONE: Le seguenti istruzioni non riguardano i pannelli degli schermi Edge-to-Edge che non vanno smontati.**

- 1. Seguire le procedure descritte in [Operazioni preliminari.](file:///C:/data/systems/studio1537/it/sm/before.htm#wp1180036)
- 2. Rimuovere il gruppo dello schermo (consultare [Rimozione dello schermo\)](#page-15-2).

**AVVISO:** La rimozione del frontalino dal coperchio di base dello schermo richiede estrema cautela per evitare di danneggiare il frontalino stesso e il pannello dello schermo.

3. Spingere delicatamente il frontalino su ciascuno dei quattro lati, per staccarlo dal pannello dello schermo.

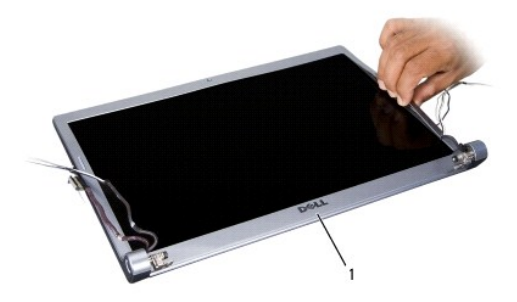

1 frontalino dello schermo

<span id="page-17-3"></span>**N.B. In alcuni computer, il frontalino dello schermo può essere provvisto di nastro biadesivo su entrambi i lati. Per riutilizzare il nastro, rimuovere con<br>cautela il frontalino.** 

### **Ricollocamento del frontalino dello schermo**

**ATTENZIONE: Prima di iniziare la seguente procedura, seguire le istruzioni di sicurezza spedite assieme al computer.**

- 1. Seguire le procedure descritte in [Operazioni preliminari.](file:///C:/data/systems/studio1537/it/sm/before.htm#wp1180036)
- 2. Iniziando da un angolo qualsiasi, utilizzare le dita per fare scattare in posizione il frontalino e fissarlo al pannello dello schermo.
- 3. Ricollocare il gruppo dello schermo (consultare [Ricollocamento del gruppo dello schermo\)](#page-16-0).

# <span id="page-18-2"></span><span id="page-18-0"></span>**Pannello dello schermo**

# <span id="page-18-1"></span>**Rimozione del pannello dello schermo**

**ATTENZIONE: Prima di iniziare la seguente procedura, seguire le istruzioni di sicurezza spedite assieme al computer.** 

**ATTENZIONE: Le seguenti istruzioni non riguardano i pannelli degli schermi Edge-to-Edge che non vanno smontati.**

- 1. Seguire le procedure descritte in [Operazioni preliminari.](file:///C:/data/systems/studio1537/it/sm/before.htm#wp1180036)
- 2. Rimuovere il gruppo dello schermo (consultare [Rimozione dello schermo\)](#page-15-2).
- 3. Rimuovere il frontalino dello schermo (consultare [Rimozione del frontalino dello schermo](#page-17-2)).
- 4. Rimuovere le quattro viti che fissano al coperchio il pannello dello schermo.

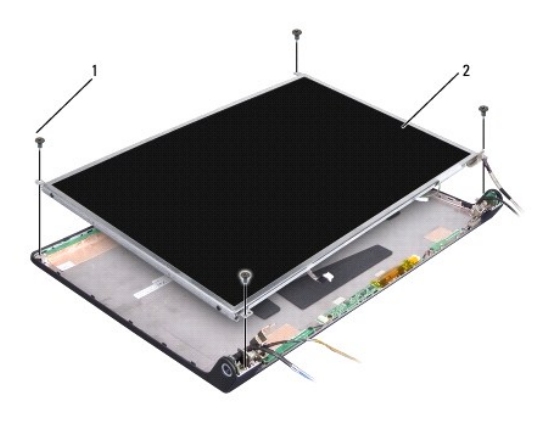

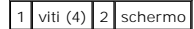

5. Staccare i cavi dai connettori ad ogni estremità dell'inverter.

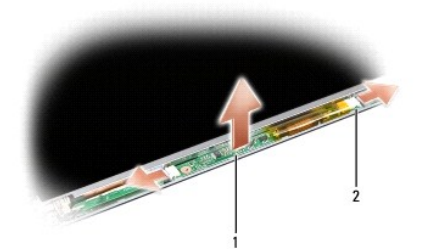

### 1 inverter 2 connettori (2)

- 6. Sollevare il pannello dal coperchio dello schermo.
- 7. Rimuovere le quattro viti (due su ogni lato del pannello dello schermo) che fermano le staffe al pannello e smontare le staffe.

<span id="page-19-1"></span>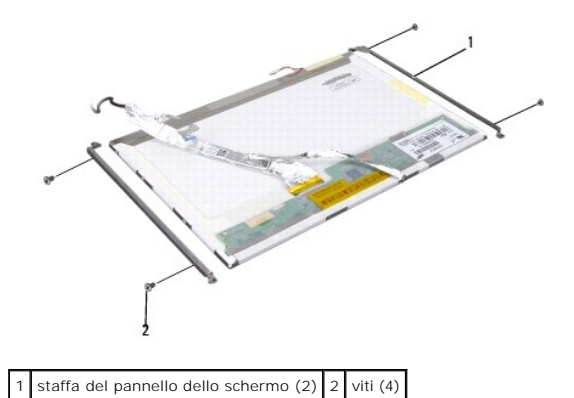

- 8. Capovolgere il pannello dello schermo e rimuovere il nastro conduttivo sulla scheda dello schermo.
- 9. Scollegare il cavo dello schermo dalla scheda dello schermo.

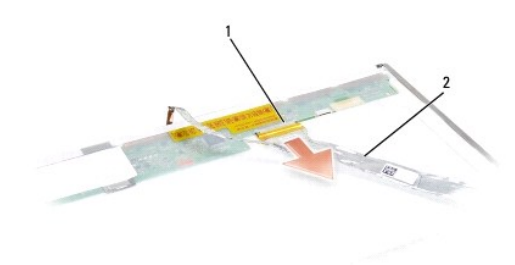

1 connettore del cavo dello schermo 2 cavo dello schermo

#### <span id="page-19-0"></span>**Ricollocazione del pannello dello schermo**

**ATTENZIONE: Prima di iniziare la seguente procedura, seguire le istruzioni di sicurezza spedite assieme al computer.** 

- 1. Seguire le procedure descritte in [Operazioni preliminari.](file:///C:/data/systems/studio1537/it/sm/before.htm#wp1180036)
- 2. Ricollocare le quattro viti (Due su ogni lato del pannello dello schermo) per fermare le staffe al pannello dello schermo.
- 3. Collegare il cavo dello schermo alla scheda, sul lato posteriore del pannello dello schermo.
- 4. Collegare i cavi di alimentazione ai connettori a entrambe le estremità dell'inverter.
- 5. Allineare i fori delle viti sulla staffa dello schermo ai fori delle viti corrispondenti ed ai perni guida sul coperchio superiore; abbassare con delicatezza in posizione il pannello dello schermo.
- 6. Ricollocare le quattro viti che fermano il pannello dello schermo sul coperchio.
- 7. Ricollocare il frontalino dello schermo (consultare [Ricollocamento del frontalino dello schermo](#page-17-3))
- 8. Ricollocare il gruppo dello schermo (consultare [Ricollocamento del gruppo dello schermo\)](#page-16-0).
- 9. Ricollocare la tastiera (consultare [Ricollocamento della tastiera](file:///C:/data/systems/studio1537/it/sm/keyboard.htm#wp1181699)).
- 10. Ricollocare il coperchio dei comandi centrali (consultare [Rimozione del coperchio dei comandi centrali\)](file:///C:/data/systems/studio1537/it/sm/cntrcont.htm#wp1185318).

# <span id="page-20-0"></span>**Invertitore dello schermo**

### **Rimozione dell'invertitore dello schermo**

- **ATTENZIONE: Prima di iniziare la seguente procedura, seguire le istruzioni di sicurezza spedite assieme al computer.**
- 1. Seguire le procedure descritte in [Operazioni preliminari.](file:///C:/data/systems/studio1537/it/sm/before.htm#wp1180036)
- 2. Rimuovere il gruppo dello schermo. Consultare [Rimozione dello schermo](#page-15-2).
- 3. Rimuovere il pannello dello schermo, ma senza staccare la staffa (consultare [Rimozione del pannello dello schermo](#page-18-1)).
- 4. Fare leva per far fuoriuscire l'invertitore dalle linguette di fissaggio in plastica.

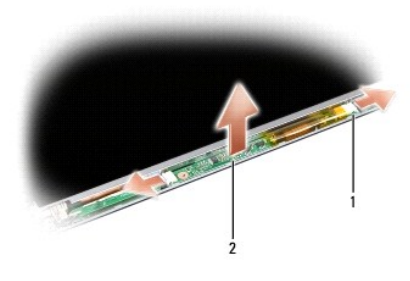

1 invertitore 2 connettori (2)

# **Ricollocamento dell'invertitore dello schermo**

- **ATTENZIONE: Prima di iniziare la seguente procedura, seguire le istruzioni di sicurezza spedite assieme al computer.**
- 1. Seguire le procedure descritte in [Operazioni preliminari.](file:///C:/data/systems/studio1537/it/sm/before.htm#wp1180036)
- 2. Allineare i forti dell'invertitore con le linguette sul coperchio dello schermo e metterlo in posizione.
- 3. Ricollocare il pannello dello schermo. Consultare [Ricollocazione del pannello dello schermo](#page-19-0).
- 4. Ricollocare il gruppo dello schermo. Consultare [Ricollocamento del gruppo dello schermo.](#page-16-0)

# <span id="page-20-1"></span>**Cardini dello schermo**

## **Rimozione dei cardini dello schermo**

**ATTENZIONE: Prima di iniziare la seguente procedura, seguire le istruzioni di sicurezza spedite assieme al computer.**

- 1. Seguire le procedure descritte in [Operazioni preliminari.](file:///C:/data/systems/studio1537/it/sm/before.htm#wp1180036)
- 2. Rimuovere il gruppo dello schermo. Consultare [Rimozione dello schermo](#page-15-2).
- 3. Rimuovere il pannello dello schermo, ma senza staccare la staffa. Consultare [Rimozione del pannello dello schermo](#page-18-1).
- 4. Rimuovere le quattro viti (due su ogni lato) che fermano i cardini al coperchio dello schermo.
- 5. Rimuovere i cardini dello schermo.

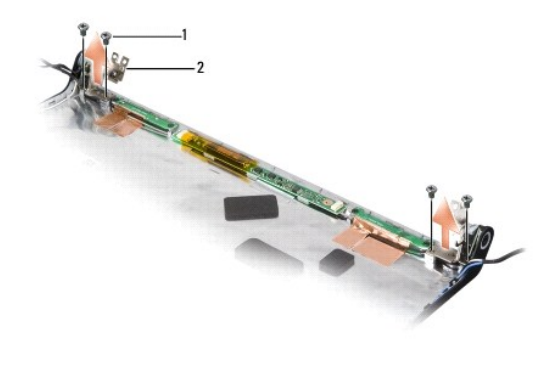

1 viti (4) 2 cardini (2)

# **Ricollocamento dei cardini dello schermo**

**ATTENZIONE: Prima di iniziare la seguente procedura, seguire le istruzioni di sicurezza spedite assieme al computer.** 

- 1. Seguire le procedure descritte in [Operazioni preliminari.](file:///C:/data/systems/studio1537/it/sm/before.htm#wp1180036)
- 2. Allineare i fori sui cardini con i fori sul coperchio dello schermo e ricollocare le viti sui cardini.
- 3. Ricollocare il pannello dello schermo. Consultare [Ricollocazione del pannello dello schermo](#page-19-0).
- 4. Ricollocare il gruppo dello schermo. Consultare [Ricollocamento del gruppo dello schermo.](#page-16-0)

### <span id="page-22-0"></span> **Disco rigido**

**Dell™ Studio 1535/1536/1537 Manuale di servizio**

- **A** ATTENZIONE: Prima di eseguire le procedure descritte in questa sezione, seguire le istruzioni di sicurezza fornite con il computer.
- **ATTENZIONE:** *Non toccare* **l'alloggiamento metallico del disco rigido se si rimuove il disco rigido dal computer mentre l'unità è molto calda.**
- **AVVISO: Per evitare la perdita di dati, spegnere il computer prima di rimuovere il disco rigido. Non rimuovere il disco rigido se il computer è acceso o in<br>stato di sospensione.**
- **AVVISO:** I dischi rigidi sono estremamente fragili. Fare attenzione quando si maneggia il disco rigido.
- **A. N.B. Dell non garantisce la compatibilità, né fornisce supporto per dischi rigidi ottenuti da fornitori diversi da Dell.**

#### **Rimozione del disco rigido**

- 1. Seguire le procedure descritte in [Operazioni preliminari.](file:///C:/data/systems/studio1537/it/sm/before.htm#wp1180036)
- 2. Capovolgere il computer e rimuovere il coperchio di base (consultare [Rimozione del coperchio della base](file:///C:/data/systems/studio1537/it/sm/base.htm#wp1223484)).
- 3. Rimuovere l quattro viti che fissano il gruppo del disco rigido al computer.
- 4. Tirare la linguetta di estrazione del cavo del disco rigido per staccare il cavo dal connettore sulla scheda di sistema.
- 5. Tirare la linguetta di estrazione del disco rigido per sollevare il gruppo del disco dall'alloggiamento.

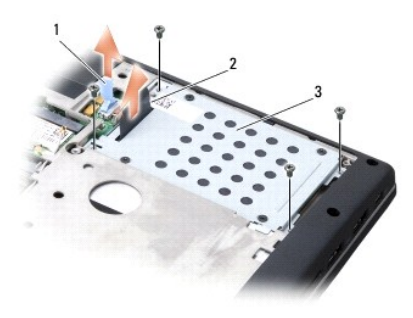

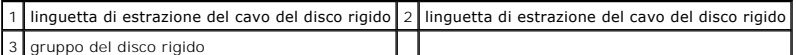

6. Rimuovere le quattro viti M3 x 3 mm che fissano la gabbia del disco rigido al disco stesso.

7. Allontanare la gabbia dal disco rigido.

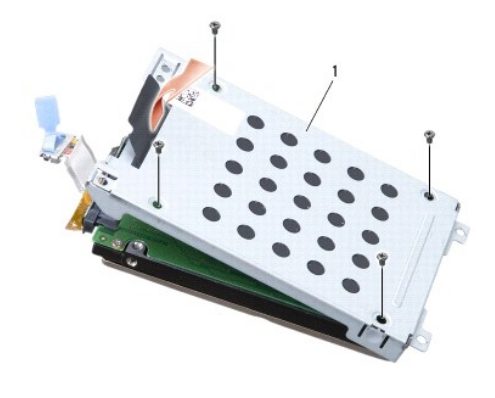

# 1 gabbia del disco rigido

**AVVISO:** Non utilizzare la linguetta di estrazione per scollegare il cavo dal connettore del disco rigido.

8. Staccare il cavo del disco rigido dal connettore sul disco rigido.

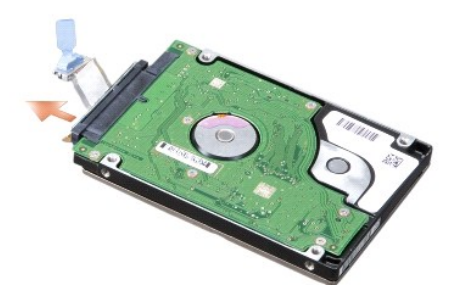

**AVVISO: Quando il disco rigido non è inserito nel computer, riporlo in un involucro antistatico. Per ulteriori informazioni, consultare "Protezione dalle<br>scariche elettrostatiche" nelle informazioni sulla protezione forni** 

### **Ricollocamento del disco rigido**

- 1. Seguire le procedure descritte in [Operazioni preliminari.](file:///C:/data/systems/studio1537/it/sm/before.htm#wp1180036)
- 2. Staccare il cavo del disco rigido dal connettore sul disco rigido.
- 3. Ricollocare la gabbia del disco rigido e serrare le quattro viti per fermare la gabbia sul disco.
- 4. Collocare il gruppo disco rigido nel relativo alloggiamento e reinserire le quattro viti che lo fermano in posizione.
- 5. Collegare il disco rigido al connettore sulla scheda di sistema.
- 6. Ricollocare il coperchio della base (consultare [Ricollocamento del coperchio della base](file:///C:/data/systems/studio1537/it/sm/base.htm#wp1217063)).
- 7. Installare il sistema operativo per il computer, in base a necessità (consultare la sezione sul ripristino del sistema operativo nella *Guida di consultazione rapida*).
- 8. Installare i driver e le utilità del computer, come necessario (consultare la sezione sulla reinstallazione di driver e unità nella *Guida di consultazione rapida*).

### <span id="page-24-0"></span> **Tastiera**

**Dell™ Studio 1535/1536/1537 Manuale di servizio**

**ATTENZIONE: Prima di eseguire le procedure descritte in questa sezione, seguire le istruzioni di sicurezza fornite con il computer.**

AVVISO: Per evitare eventuali scariche elettrostatiche, scaricare a terra l'elettricità statica del corpo utilizzando una fascetta da polso per la messa a<br>terra o toccando a intervalli regolari una superficie metallica non

**AVVISO:** Per evitare danni alla scheda di sistema, rimuovere la batteria dall'apposito alloggiamento prima di cominciare a intervenire sui componenti<br>interni del computer.

### **Rimozione della tastiera**

- 1. Seguire le procedure descritte in [Operazioni preliminari.](file:///C:/data/systems/studio1537/it/sm/before.htm#wp1180036)
- 2. Rimuovere il coperchio dei comandi centrali (consultare [Rimozione del coperchio dei comandi centrali\)](file:///C:/data/systems/studio1537/it/sm/cntrcont.htm#wp1180217).
- 3. Rimuovere la cornice della tastiera facendolo leva con un graffietto di plastica.

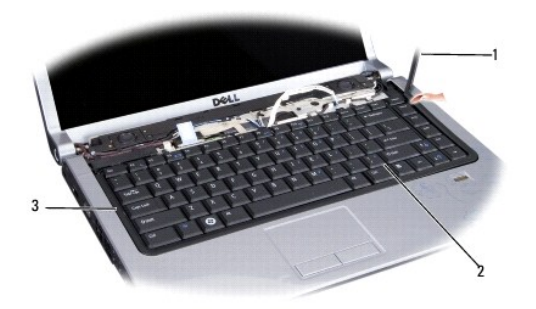

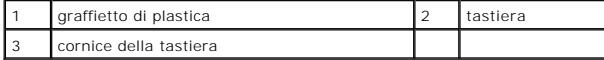

4. Rimuovere le due viti sulla parte superiore della tastiera.

**AVVISO:** I coperchietti dei tasti sono fragili, si spostano facilmente e rimetterli al loro posto richiede molto tempo. Fare attenzione quando si rimuove e si maneggia la tastiera.

- 5. Sollevare la tastiera e mantenerla sollevata per consentire l'accesso al connettore della tastiera.
- 6. Staccare il cavo dal connettore della tastiera sulla scheda di sistema, ruotando il dispositivo di chiusura del connettore verso il lato anteriore del computer.
- 7. Fare scorrere il cavo della tastiera fuori dal connettore della tastiera.

**A. N.B. Se la tastiera è del tipo con retroilluminazione (opzionale), occorre staccare un ulteriore cavo.** 

<span id="page-25-0"></span>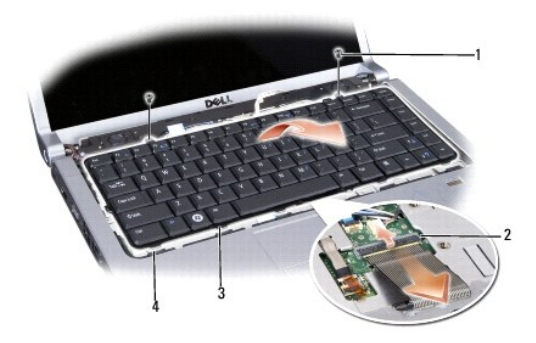

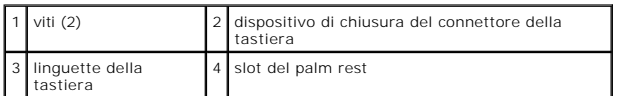

# **Ricollocamento della tastiera**

- 1. Seguire le procedure descritte in [Operazioni preliminari.](file:///C:/data/systems/studio1537/it/sm/before.htm#wp1180036)
- 2. Fare scorrere il cavo della tastiera nel connettore della tastiera.
- 3. Ruotare il dispositivo di chiusura del connettore della tastiera per fermare il cavo.
- 4. Allineare le linguette lungo la base della tastiera e farle scivolare negli slot del palm rest.
- 5. Premere i bordi nell'area degli angoli superiori per far scattare in posizione la tastiera.
- 6. Rimontare le due viti sulla parte superiore della tastiera.
- 7. Ricollocare la cornice della tastiera.
- 8. Ricollocare il coperchio dei comandi centrali (consultare [Rimozione del coperchio dei comandi centrali\)](file:///C:/data/systems/studio1537/it/sm/cntrcont.htm#wp1185318).

### <span id="page-26-0"></span> **Gruppo dispositivo di chiusura della batteria Dell™ Studio 1535/1536/1537 Manuale di servizio**

#### <span id="page-26-1"></span>**Rimozione del gruppo dispositivo di chiusura della batteria**

**A ATTENZIONE: Prima di iniziare la seguente procedura, seguire le istruzioni di sicurezza spedite assieme al computer.** 

- 1. Seguire le procedure descritte in [Operazioni preliminari.](file:///C:/data/systems/studio1537/it/sm/before.htm#wp1180036)
- 2. Rimuovere il coperchio di base (consultare [Rimozione del coperchio della base](file:///C:/data/systems/studio1537/it/sm/base.htm#wp1223484)).
- 3. Rimuovere tutti i moduli di memoria (consultare [Rimozione dei moduli di memoria\)](file:///C:/data/systems/studio1537/it/sm/memory.htm#wp1181008).
- 4. Rimuovere il disco rigido (consultare [Rimozione del disco rigido](file:///C:/data/systems/studio1537/it/sm/hdd.htm#wp1181881)).
- 5. Rimuovere la Mini-Card (consultare [Rimozione della Mini-Card](file:///C:/data/systems/studio1537/it/sm/minicard.htm#wp1182434)).
- 6. Rimuovere il gruppo raffreddamento termico del processore (consultare [Rimozione del gruppo raffreddamento del processore\)](file:///C:/data/systems/studio1537/it/sm/cpucool.htm#wp1179841).
- 7. Rimuovere il processore (consultare [Rimozione del modulo del processore](file:///C:/data/systems/studio1537/it/sm/cpu.htm#wp1179979)).
- 8. Rimuovere il coperchio dei comandi centrali (consultare [Rimozione del coperchio dei comandi centrali\)](file:///C:/data/systems/studio1537/it/sm/cntrcont.htm#wp1180217).
- 9. Rimuovere la tastiera (consultare [Rimozione della tastiera](file:///C:/data/systems/studio1537/it/sm/keyboard.htm#wp1180366)).
- 10. Rimuovere il gruppo schermo (consultare [Rimozione dello schermo\)](file:///C:/data/systems/studio1537/it/sm/display.htm#wp1179842).
- 11. Rimuovere il palm rest (consultare [Rimozione del palm rest](file:///C:/data/systems/studio1537/it/sm/palmrest.htm#wp1181048)).
- 12. Rimuovere l'unità ottica (consultare [Rimozione dell'unità ottica](file:///C:/data/systems/studio1537/it/sm/optical.htm#wp1180116)).
- 13. Rimuovere la scheda di sistema (consultare [Rimozione del gruppo della scheda di sistema\)](file:///C:/data/systems/studio1537/it/sm/sysboard.htm#wp1180340).
- 14. Rimuovere la molla del dispositivo di chiusura.

**AVVISO:** Prima di rimuovere il pulsante del dispositivo di sicurezza osservarne l'orientamento per essere certi di reinstallarlo correttamente in seguito.

15. Rimuovere la vite dal dispositivo di chiusura della batteria ed estrarlo dalla base del computer.

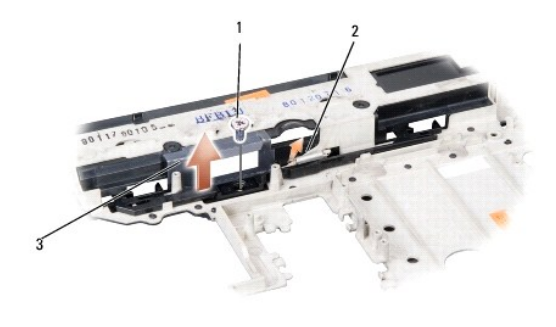

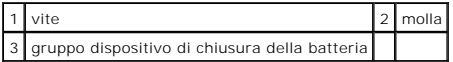

**Ricollocamento del gruppo dispositivo di chiusura della batteria**

**ATTENZIONE: Prima di iniziare la seguente procedura, seguire le istruzioni di sicurezza spedite assieme al computer.** 

**AVVISO:** Accertarsi che il gruppo dispositivo di chiusura della batteria sia orientato correttamente. Quando si installa il gruppo, la dentellatura per la<br>vite deve essere rivolta verso l'alto.

- 1. Far scivolare in posizione il dispositivo di chiusura della batteria.
- 2. Ricollocare e serrare la vite che fissa il dispositivo di chiusura della batteria al coperchio del computer.
- 3. Seguire in ordine inverso le istruzioni riportate in [Rimozione del gruppo dispositivo di chiusura della batteria.](#page-26-1)

# <span id="page-28-0"></span> **Memoria**

**Dell™ Studio 1535/1536/1537 Manuale di servizio**

**ATTENZIONE: Prima di eseguire le procedure descritte in questa sezione, seguire le istruzioni di sicurezza fornite con il computer.** 

È possibile espandere la memoria del computer installando dei moduli di memoria sulla scheda di sistema. Consultare "Specifiche" nella *Guida di consultazione rapida* per informazioni sulla memoria supportata dal computer. Assicurarsi di installare solo moduli di memoria adatti al computer.

**N.B.** I moduli di memoria acquistati presso Dell™ sono coperti dalla garanzia del computer .

Il computer dispone di due connettori SODIMM accessibili all'utente, DIMM A e DIMM B, ai quali si accede dalla parte inferiore del computer.

**AVVISO: Se è necessario installare i moduli di memoria in due connettori, installare un modulo di memoria prima nel connettore etichettato "DIMM A" e<br>poi nel connettore etichettato "DIMM B".** 

#### **Rimozione dei moduli di memoria**

I moduli di memoria si trovano sotto il coperchio della base sul computer.

- 1. Seguire le procedure descritte in Operazioni prelimina
- 2. Capovolgere il computer e rimuovere il coperchio della base (consultare [Rimozione del coperchio della base\)](file:///C:/data/systems/studio1537/it/sm/base.htm#wp1223484)

**AVVISO:** Per evitare danni al connettore del modulo di memoria, non usare attrezzi per allargare i fermagli di fissaggio che bloccano il modulo di memoria.

AVVISO: Per evitare eventuali scariche elettrostatiche, scaricare a terra l'elettricità statica del corpo utilizzando una fascetta da polso per la messa a<br>terra o toccando a intervalli regolari una superficie metallica non

- 3. Usando le punta delle dita, allargare con cautela i fermagli di fissaggio alle estremità del connettore del modulo di memoria, fino a farlo fuoriuscire.
- 4. Rimuovere il modulo dal connettore.

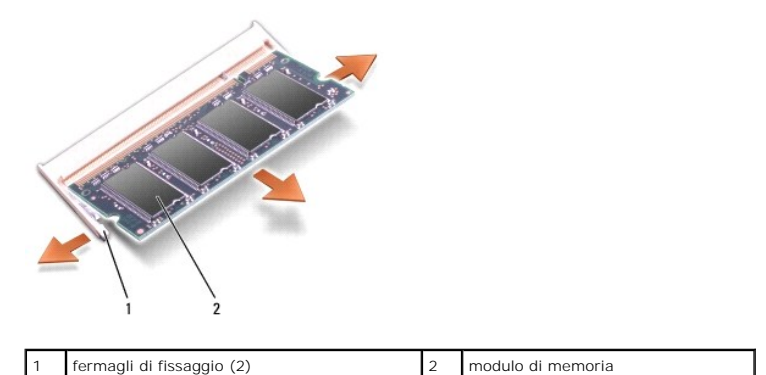

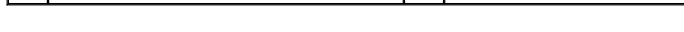

### **Ricollocamento dei moduli di memoria**

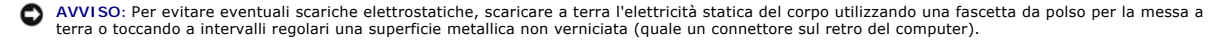

- 1. Allineare la tacca del connettore sul bordo del modulo di memoria con la linguetta nello slot del connettore.
- 2. Far scivolare con decisione il modulo nella fessura con un'angolazione di 45 gradi, poi ruotarlo verso il basso fino a farlo scattare in posizione. Se non sente alcuno scatto, estrarre il modulo e reinstallarlo.

**N.B.** Se il modulo di memoria non è installato correttamente, il computer può non avviarsi, ma non viene visualizzato alcun messaggio di errore.

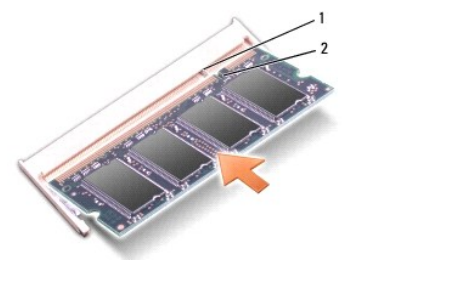

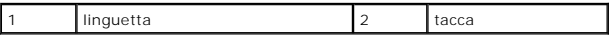

**AVVISO: Se il coperchio della base si chiude con difficoltà, rimuovere il modulo e reinstallarlo. Non forzare il coperchio della base per non rischiare di<br>danneggiare il computer.** 

- 3. Ricollocare il coperchio della base (consultare [Ricollocamento del coperchio della base](file:///C:/data/systems/studio1537/it/sm/base.htm#wp1217063)).
- 4. Fare scivolare la batteria nel suo alloggiamento finché non scatta in posizione oppure collegare l'adattatore c.a. al computer ed a una presa elettrica.
- 5. Accendere il computer.

All'avvio il computer rileva la memoria aggiuntiva e aggiorna automaticamente le informazioni relative alla configurazione del sistema.

Per confermare la quantità di memoria installata nel computer, fare clic su Start V→Guida in linea e supporto tecnico→Dell System Information<br>(Informazioni sul sistema Dell).

#### <span id="page-30-0"></span> **Microfono**

**Dell™ Studio 1535/1536/1537 Manuale di servizio**

**ATTENZIONE: Prima di eseguire le procedure descritte in questa sezione, seguire le istruzioni di sicurezza fornite con il computer.**

AVVISO: Per evitare eventuali scariche elettrostatiche, scaricare a terra l'elettricità statica del corpo utilizzando una fascetta da polso per la messa a<br>terra o toccando a intervalli regolari una superficie metallica non

**AVVISO:** Per evitare danni alla scheda di sistema, rimuovere la batteria dall'apposito alloggiamento prima di cominciare a intervenire sui componenti<br>interni del computer.

#### **Rimozione del modulo del microfono**

**N.B.** Se si è ordinata la videocamera opzionale il microfono analogico non è presente. La videocamera, infatti, è dotata di microfoni digitali con tecnologia<br><sub>array.</sub>

- 1. Seguire le procedure descritte in [Operazioni preliminari.](file:///C:/data/systems/studio1537/it/sm/before.htm#wp1180036)
- 2. Rimuovere il palm rest. Consultare [Rimozione del palm rest.](file:///C:/data/systems/studio1537/it/sm/palmrest.htm#wp1181048)
- 3. Staccare il cavo del microfono dalla scheda di sistema e rimuovere il modulo del microfono.

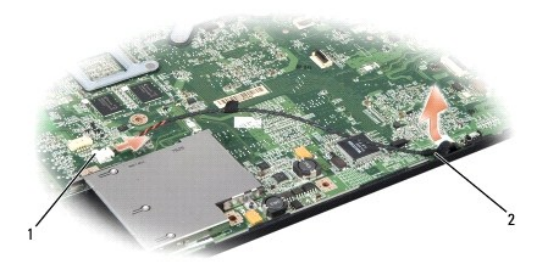

1 Connettore del microfono 2 Modulo del microfono

#### **Ricollocamento del modulo del microfono**

- 1. Collegare i cavi della scheda USB/Audio alla scheda di sistema.
- 2. Collegare il cavo del microfono al connettore sulla scheda di sistema.
- 3. Ricollocare il palm rest (consultare [Ricollocamento del palm rest](file:///C:/data/systems/studio1537/it/sm/palmrest.htm#wp1181144)).

#### <span id="page-31-0"></span> **Mini-Card senza fili Dell™ Studio 1535/1536/1537 Manuale di servizio**

**ATTENZIONE: Prima di eseguire le procedure descritte in questa sezione, seguire le istruzioni di sicurezza fornite con il computer.**

**AVVISO:** Per evitare danni alla scheda di sistema, rimuovere la batteria dall'apposito alloggiamento prima di cominciare a intervenire sui componenti Θ interni del computer.

Il computer supporta tre slot per Mini-Card:

- l Due slot per Mini-Card (per WWAN, WPAN, UWB, Bluetooth)
- l Uno slot per Mini-Card a mezza altezza (per WLAN)

**N.B.** Il numero di Mini-Card presenti varia in base alla configurazione del sistema.

Sono supportati i seguenti tipi di Mini-Card:

- l Wireless Local Area Network (WLAN) Mini-Card a mezza altezza
- l Ultra Wide Band (UWB) Mini-Card standard
- 1 Banda larga mobile o Wireless Wide Area Network (WWAN) Mini-Card standard
- <sup>l</sup> Wireless Personal Area Network (WPAN) o scheda interna con Bluetooth® Wireless Technology Mini-Card standard

**A.B.** Il computer supporta contemporaneamente solo due Mini-Card standard e una Mini-Card a mezza altezza.

**N.B.** Lo slot WLAN supporta una Mini-Card a mezza altezza.

# **Rimozione della Mini-Card**

- 1. Seguire le procedure descritte in [Operazioni preliminari.](file:///C:/data/systems/studio1537/it/sm/before.htm#wp1180036)
- 2. Rimuovere il coperchio della base (consultare [Rimozione del coperchio della base](file:///C:/data/systems/studio1537/it/sm/base.htm#wp1223484)).
- **AVVISO:** Per scollegare un cavo, afferrare il connettore o la linguetta di estrazione, non il cavo stesso. Alcuni cavi sono dotati di connettore con linguette di blocco. Per scollegare questo tipo di cavo, fare pressione sulle linguette di blocco prima di estrarre il cavo. Nel separare i connettori,<br>mantenerli allineati per evitare di piegare un eventuale piedino. Inol orientati in modo corretto.
- 3. Disconnettere i cavi dell'antenna dalla Mini-Card.

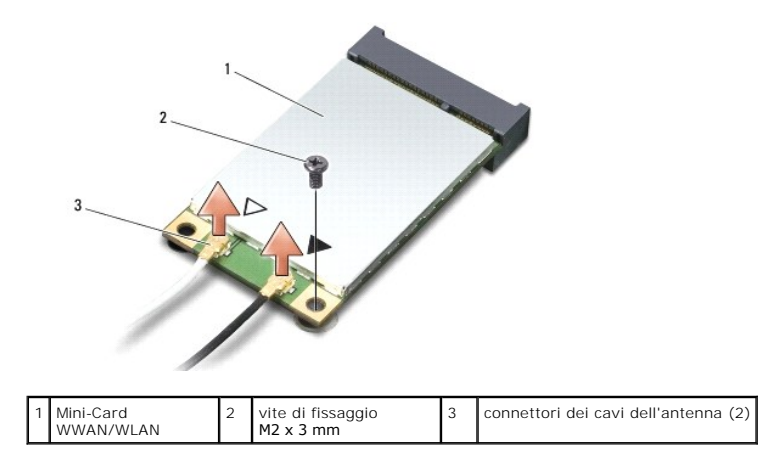

**A N.B.** Per rimuovere una Mini-Card WPAN/UWB, staccare dalla Mini-Card il cavo dell'antenna blu.

4. Rimuovere la vite di fissaggio che unisce la Mini-Card alla scheda di sistema.

5. Estrarre la Mini-Card dal connettore della scheda di sistema.

<span id="page-32-0"></span>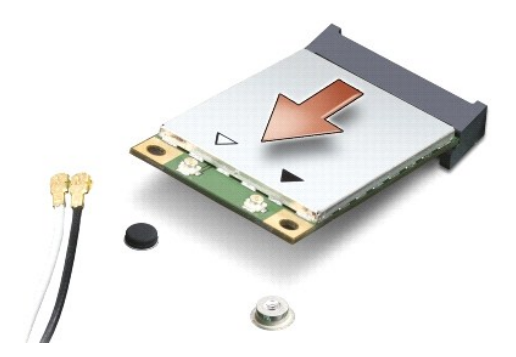

0

**AVVISO:** Quando la Mini-Card non è nel computer, proteggerla conservandola in un involucro antistatico. Per ulteriori informazioni, consultare "Protezione dalle scariche elettrostatiche" nelle informazioni sulla protezione fornite con il computer.

# **Ricollocamento della -Card**

**AVVISO:** Installare la Mini-Card UWB nello slot per WWAN o WPAN. Non installare una Mini-Card UWB nello slot per schede WLAN. In tal caso si<br>potrebbe danneggiare il computer.

- 1. Seguire le procedure descritte in [Operazioni preliminari.](file:///C:/data/systems/studio1537/it/sm/before.htm#wp1180036)
- 2. Estrarre la nuova Mini-Card dall'imballaggio.
- AVVISO: Far scivolare la scheda in posizione esercitando una pressione decisa e costante. Evitare una forza eccessiva per non danneggiare il connettore.
- 3. Il connettore della Mini-Card va inserito con un'angolazione di 45 gradi nel connettore appropriato sulla scheda di sistema. Il connettore della scheda WLAN, ad esempio, è etichettato **WLAN** e così via.
- 4. Spingere nello slot l'altra estremità della Mini-Card e reinserire la vite di fissaggio.
- 5. Collegare i cavi dell'antenna alla Mini-Card che si sta installando. La tabella seguente riporta lo schema a colori dei cavi delle antenne per ogni Mini-Card supportata dal computer.

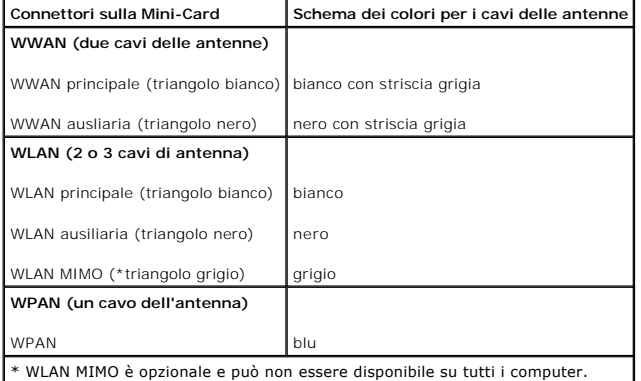

**N.B. Il cavo grigio dell'antenna può non essere disponibile su tutti i computer. La presenza del cavo grigio dell'antenna nello scomparto Mini-Card<br>dipende dal tipo di schermo.** 

6. Verificare che i cavi delle antenne inutilizzati rimangano nel rispettivo manicotto in mylar.

- 7. Ricollocare il coperchio della base e serrare le viti di fissaggio.
- 8. Fare scivolare la batteria nell'alloggiamento fino a quando non scatta in posizione.
- 9. Installare i driver e le utilità del computer, come richiesto. Per ulteriori informazioni, consultare la *Guida alla tecnologia Dell*.

**N.B.** Se si sta installando una scheda per comunicazioni non Dell, occorre installare i driver e le utilità appropriati. Per ulteriori informazioni, consultare la *Guida alla tecnologia Dell*.

### <span id="page-34-0"></span> **Unità ottica**

**Dell™ Studio 1535/1536/1537 Manuale di servizio**

# **Rimozione dell'unità ottica**

- 1. Seguire le procedure descritte in [Operazioni preliminari.](file:///C:/data/systems/studio1537/it/sm/before.htm#wp1180036)
- 2. Rimuovere il palm rest (consultare [Rimozione del palm rest](file:///C:/data/systems/studio1537/it/sm/palmrest.htm#wp1181048)).
- 3. Rimuovere le tre viti sull'unità ottica ed estrarre dall'alloggiamento l'unità ottica.

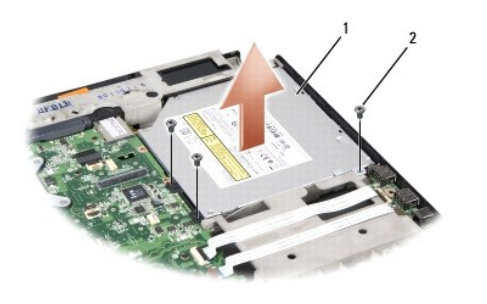

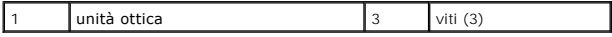

### **Ricollocamento dell'unità ottica**

- 1. Collegare il connettore dell'unità ottica alla scheda di sistema.
- 2. Ricollocare e serrare le tre viti sull'unità ottica.
- 3. Ricollocare il palm rest (consultare [Ricollocamento del palm rest](file:///C:/data/systems/studio1537/it/sm/palmrest.htm#wp1181144)).

### **Rimozione dell'interposer dell'unità ottica**

- 1. Seguire le procedure descritte in [Operazioni preliminari.](file:///C:/data/systems/studio1537/it/sm/before.htm#wp1180036)
- 2. Rimuovere il palm rest (consultare [Rimozione del palm rest](file:///C:/data/systems/studio1537/it/sm/palmrest.htm#wp1181048)).
- 3. Rimuovere le tre viti sull'unità ottica ed estrarla dall'alloggiamento.
- 4. Estrarre l'interposer dell'unità ottica per rimuoverlo.

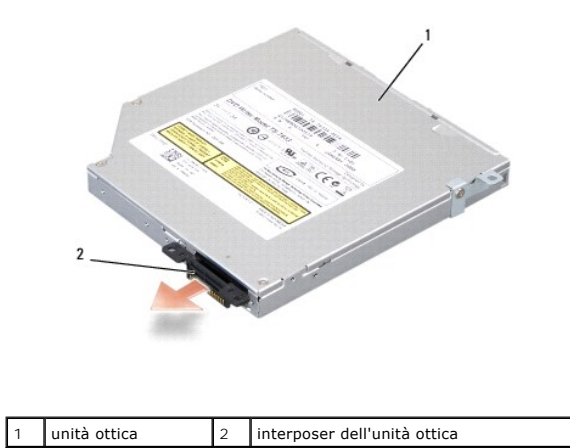

<span id="page-36-0"></span> **Palm rest Dell™ Studio 1535/1536/1537 Manuale di servizio**

# **Rimozione del palm rest**

**A ATTENZIONE: Prima di iniziare la seguente procedura, seguire le istruzioni di sicurezza spedite assieme al computer.** 

- 1. Seguire le procedure descritte in [Operazioni preliminari.](file:///C:/data/systems/studio1537/it/sm/before.htm#wp1180036)
- 2. Rimuovere il coperchio di base (consultare [Rimozione del coperchio della base](file:///C:/data/systems/studio1537/it/sm/base.htm#wp1223484)).
- 3. Rimuovere le otto viti dalla base del computer.

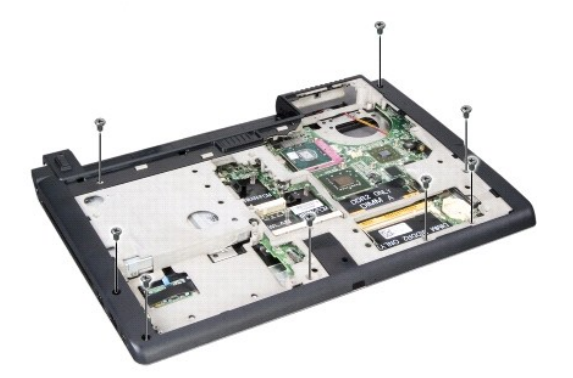

- 4. Rimuovere tutte le Mini-Card (consultare **[Rimozione della Mini-Card](file:///C:/data/systems/studio1537/it/sm/minicard.htm#wp1182434))**.
- 5. Premere e rimuovere eventuali ExpressCard o schede multimediali.
- 6. Rimuovere il gruppo schermo (consultare [Rimozione dello schermo\)](file:///C:/data/systems/studio1537/it/sm/display.htm#wp1179842).
- 7. Rimuovere le otto viti sul palm rest.
- 8. Rimuovere dalla scheda di sistema i connettori di altoparlanti, lettore di impronte digitali e touchpad.

**AVVISO:** Non esercitare forza per separare il palm rest dal computer. Se si incontra resistenza, piegare o spingere delicatamente il palm rest oppure<br>manovrare lungo il bordo, cioè lontano dall'area di resistenza, fino a

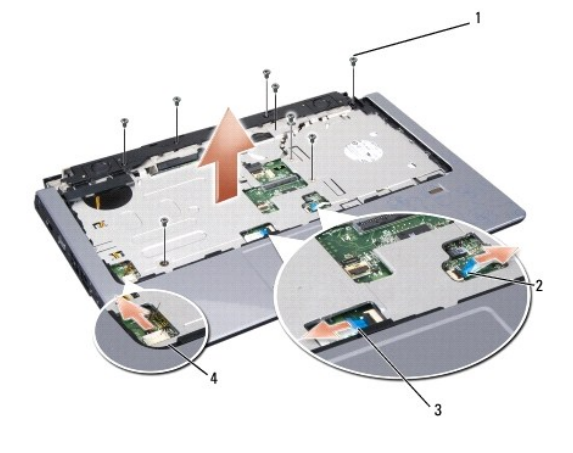

<span id="page-37-0"></span>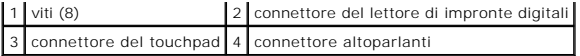

9. Da sinistra A: a destra, alzare con cautela il palm rest lungo il bordo posteriore, vicino alle staffe dei cardini, e poi sollevarlo fino a rimuoverlo dal computer.

### **Ricollocamento del palm rest**

**ATTENZIONE: Prima di iniziare la seguente procedura, seguire le istruzioni di sicurezza spedite assieme al computer.** 

- 1. Allineare il palm con la base del computer e farlo scattare delicatamente in posizione.
- 2. Rimuovere dalla scheda di sistema i connettori di altoparlanti, lettore di impronte digitali e touchpad.
- 3. Ricollocare le otto viti sul palm rest.
- 4. Ricollocare il gruppo schermo (consultare [Ricollocamento del gruppo dello schermo](file:///C:/data/systems/studio1537/it/sm/display.htm#wp1179924)).
- 5. Sostituire le mini card (consultare [Ricollocamento della -Card\)](file:///C:/data/systems/studio1537/it/sm/minicard.htm#wp1182689).
- 6. Ricollocare le otto viti alla base del computer.
- 7. Ricollocare il coperchio di base (consultare [Ricollocamento del coperchio della base\)](file:///C:/data/systems/studio1537/it/sm/base.htm#wp1217063).

<span id="page-38-0"></span> **Gruppo altoparlanti Dell™ Studio 1535/1536/1537 Manuale di servizio**

# **rimozione del gruppo altoparlanti**

**A ATTENZIONE: Prima di iniziare la seguente procedura, seguire le istruzioni di sicurezza spedite assieme al computer.** 

- 1. Seguire le procedure descritte in [Operazioni preliminari.](file:///C:/data/systems/studio1537/it/sm/before.htm#wp1180036)
- 2. Rimuovere il palm rest (consultare [Rimozione del palm rest](file:///C:/data/systems/studio1537/it/sm/palmrest.htm#wp1181048)).
- 3. Rimuovere le quattro viti (due su ogni lato) degli altoparlanti.
- 4. Staccare il cavo degli altoparlanti dalle linguette di fissaggio sul palm rest ed estrarre il gruppo altoparlanti.

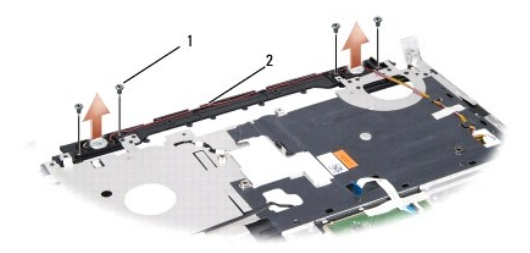

1 viti (4) 2 cavo altoparlanti

# **Ricollocamento del gruppo altoparlanti**

**ATTENZIONE: Prima di iniziare la seguente procedura, seguire le istruzioni di sicurezza spedite assieme al computer.** 

- 1. Ricollocare e serrare le quattro viti che fermano il gruppo altoparlanti al palm rest.
- 2. Disporre i cavi altoparlanti con attenzione attraverso le linguette di fissaggio sul palm rest.
- 3. Ricollocare il palm rest (consultare [Ricollocamento del palm rest](file:///C:/data/systems/studio1537/it/sm/palmrest.htm#wp1181144)).

#### <span id="page-39-0"></span> **Gruppo della scheda di sistema Dell™ Studio 1535/1536/1537 Manuale di servizio**

II chip del BIOS nella scheda di sistema contiene il numero di servizio, visibile anche sull'etichetta con codici a barre alla base del computer. Il kit di sostituzione<br>della scheda di sistema include il supporto con l'uti

### <span id="page-39-1"></span>**Rimozione del gruppo della scheda di sistema**

**ATTENZIONE: Prima di iniziare la seguente procedura, seguire le istruzioni di sicurezza spedite assieme al computer.**

- 1. Seguire le procedure descritte in [Operazioni preliminari.](file:///C:/data/systems/studio1537/it/sm/before.htm#wp1180036)
- 2. Rimuovere i moduli di memoria (consultare [Rimozione dei moduli di memoria\)](file:///C:/data/systems/studio1537/it/sm/memory.htm#wp1181008).
- 3. Rimuovere il disco rigido (consultare [Rimozione del disco rigido](file:///C:/data/systems/studio1537/it/sm/hdd.htm#wp1181881)).
- 4. Rimuovere la Mini-Card (consultare [Rimozione della Mini-Card](file:///C:/data/systems/studio1537/it/sm/minicard.htm#wp1182434)).
- 5. Rimuovere il gruppo raffreddamento termico del processore (consultare [Rimozione del gruppo raffreddamento del processore\)](file:///C:/data/systems/studio1537/it/sm/cpucool.htm#wp1179841)
- 6. Rimuovere il processore (consultare [Rimozione del modulo del processore](file:///C:/data/systems/studio1537/it/sm/cpu.htm#wp1179979)).
- 7. Rimuovere il coperchio dei comandi centrali (consultare [Rimozione del coperchio dei comandi centrali\)](file:///C:/data/systems/studio1537/it/sm/cntrcont.htm#wp1180217).
- 8. Rimuovere la tastiera (consultare [Rimozione della tastiera](file:///C:/data/systems/studio1537/it/sm/keyboard.htm#wp1180366)).
- 9. Rimuovere il gruppo dello schermo (consultare [Rimozione dello schermo\)](file:///C:/data/systems/studio1537/it/sm/display.htm#wp1179842).
- 10. Rimuovere il palm rest (consultare [Rimozione del palm rest](file:///C:/data/systems/studio1537/it/sm/palmrest.htm#wp1181048)).
- 11. Rimuovere l'unità ottica (consultare [Rimozione dell'unità ottica](file:///C:/data/systems/studio1537/it/sm/optical.htm#wp1180116)).

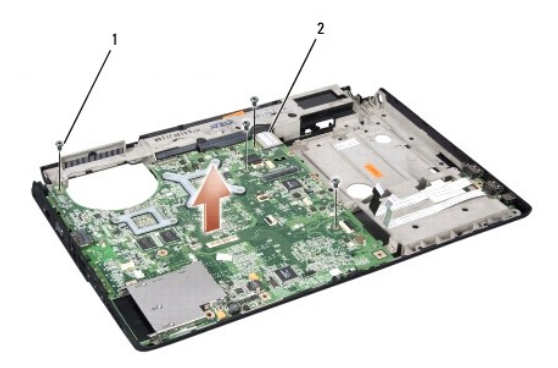

#### 1 viti (4) 2 connettore della scheda di sistema

- 12. Rimuovere le quattro viti dal lato superiore della scheda di sistema.
- 13. Staccare il cavo della scheda di sistema e rimuovere la scheda.

**A.B.** Il numero di viti utilizzate può variare in base alla configurazione del sistema.

# **Ricollocamento del gruppo della scheda di sistema**

**A ATTENZIONE: Prima di iniziare la seguente procedura, seguire le istruzioni di sicurezza spedite assieme al computer.** 

**AVVISO:** Assicurarsi che eventuali cavi allentati non rimangano intrappolati sotto la scheda di sistema.

- 1. Ricollocare in posizione la scheda di sistema.
- 2. Ricollocare le quattro viti sul lato superiore della scheda di sistema.
- 3. Collegare il cavo della scheda di sistema.
- 4. Seguire in ordine inverso la procedura descritta in [Rimozione del gruppo della scheda di sistema](#page-39-1).

**Dell™ Studio 1535/1536/1537 Manuale di servizio**

### **N.B., Avvisi e Attenzione**

**N.B.** Un N.B. indica informazioni importanti che contribuiscono a migliorare l'utilizzo del computer.

**AVVISO:** Un AVVISO indica un danno potenziale all'hardware o perdita di dati e spiega come evitare il problema.

**ATTENZIONE: Un messaggio di ATTENZIONE indica un potenziale rischio di danni, anche gravi, a cose e persone.** 

Se il computer acquistato è un Dell™ serie n, qualsiasi riferimento presente in questo documento al sistema operativo Microsoft<sup>®</sup> Windows® non è applicabile.

**Le informazioni contenute nel presente documento sono soggette a modifiche senza preavviso. © 2008 Dell Inc. Tutti i diritti riservati.**

È severamente vietata la riproduzione, con qualsiasi strumento, senza l'autorizzazione scritta di Dell Inc.

Marchi commerciali utilizzati in questo testo: *Delle II logo DELL* sono marchi comperiora di Delle Inc.; *Microsoft, Windows e Windows Vista* sono marchi registrati o marchi registrati<br>di Microsoft Corporation negli Stati

Altri marchi e nomi commerciali possono essere utilizzati in questo documento sia in riferimento ale arbendicano il marchio e i nomi che ai prodotti stessi. Dell Inc.<br>nega qualsiasi partecipazione di proprietà relativa a m

Agosto 2008 Rev. A01